## **Hinweise zur Manuskripterstellung (DIN A5)**

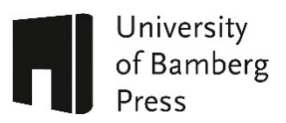

## **Allgemeines zur Formatierung des Textes**

Bei der University of Bamberg Press erfolgt die Veröffentlichung eines Manuskriptes abhängig von der Schriftenreihe überwiegend im DIN A5- Format. $^1$  $^1$ 

Für die Erstellung einer optimalen Druckvorstufe des Dokuments legen Sie bitte in der Textverarbeitung bereits das endgültige Buchformat an.

Die Einstellungen in Textverarbeitungsprogrammen ergeben in jeder Rechnerumgebung unterschiedliche Druckbilder. Eine weitere Prüfung erfolgt dann durch UBP.

Weiterhin möchten wir auf die [Leitlinie zur Sicherung der Forderungen](https://www.uni-bamberg.de/fileadmin/www.abt-studium/amtliche-veroeffentlichungen/2021/2021-72.pdf)  [guter wissenschaftlicher Praxis](https://www.uni-bamberg.de/fileadmin/www.abt-studium/amtliche-veroeffentlichungen/2021/2021-72.pdf) (Intranet) hinweisen.

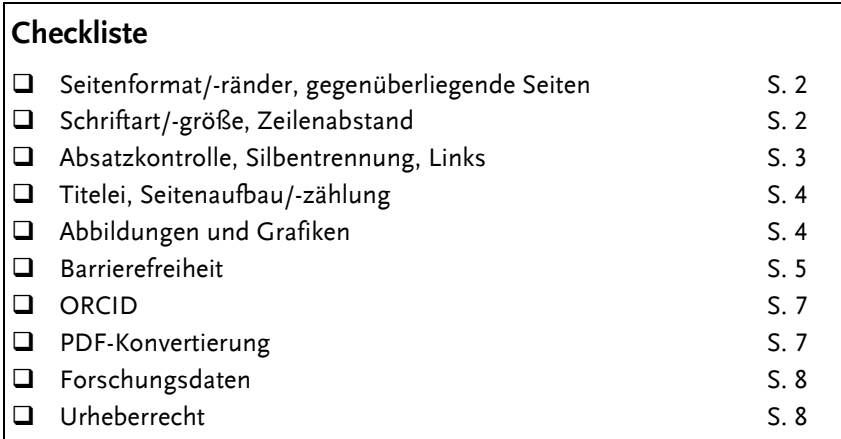

<span id="page-0-0"></span><sup>&</sup>lt;sup>1</sup> Die Hinweise zur Manuskriptgestaltung für die Formate 17 x 24 cm und DIN A4 erhalten Sie nach Absprache. Sie sind unter anderem von der Schriftenreihe abhängig.

### **DIN A5-Einstellungen**

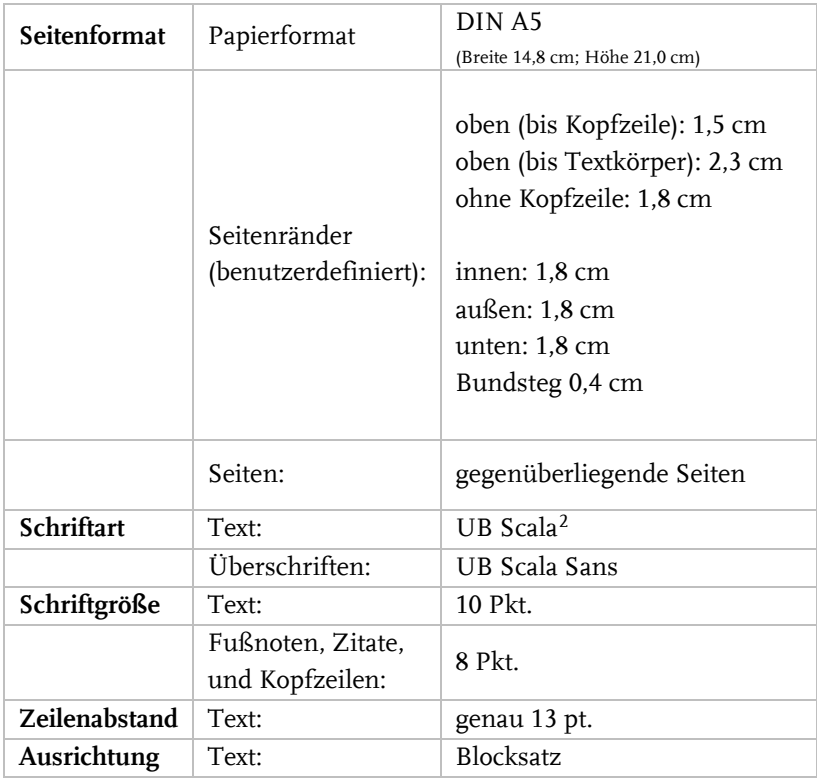

*Hinweis:* Bitte halten Sie bei Abweichungen von der empfohlenen Schrift *UB Scala* unbedingt vorab Rücksprache mit UBP. Serifenschriften wie die *UB Scala,* eignen sich für das Lesen längere Texte besser als serifenlose Schriften, da die Betonung der Grundlinien es dem Leser erleichtert, beim Lesen in der Zeile zu bleiben. Serifenlose Schriften wie *UB Scala Sans* werden eher für kurze Texte oder Überschriften verwendet.

<span id="page-1-0"></span><sup>2</sup> Die Schriften *UB Scala* und *UB Scala Sans* erhalten Sie nach Rückfrage bei UBP.

#### **Sonstige Einstellungen**

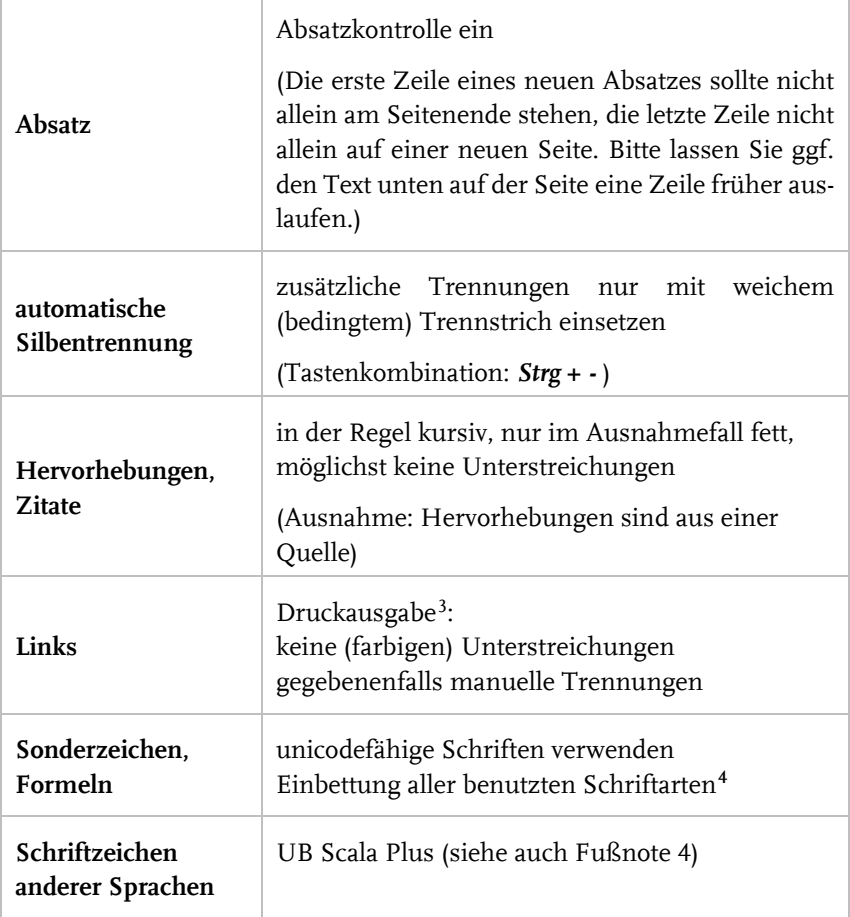

<span id="page-2-0"></span><sup>3</sup> Online-Ausgabe: Sie können uns nach Absprache eine zweite, sonst identische Datei mit farbigen und unterstrichenen Links liefern.

<span id="page-2-1"></span><sup>4</sup> Die verschiedenen Einstellungen zur Einbettung von Schriften unterscheidet sich je nachdem welches Ausgangsprogramm Sie zur Textverarbeitung verwenden. Bitte informieren Sie sich entsprechend Ihres Programmes – wichtig ist aber vor allem, dass Sie unicodefähige Schriften benutzen, sonst kann es bei der Konvertierung ins PDF-Format zu unerwünschten Nebeneffekten kommen.

*Wichtig:* Bei der Zusammenführung von Kapiteln/Dateien aus mehreren Dateien müssen in allen benötigten Dateien die Schriftarten/-größe für Fußnoten und Text separat mit den gleichen Angaben definiert werden.

## **Titelei, Seitenaufbau und -zählung**

Die Titelei (Titelseite, Impressum, etc.) umfasst vier Seiten und folgt den Vorgaben unseres Verlags. Die Seitenzählung des eigentlichen Dokuments beginnt daher bei 5 und ist in der Regel das Inhaltsverzeichnis, das Vorwort oder die Danksagung.

Die Titelei wird von UBP erstellt. Gerne können Sie uns eine Mustertitelei mit Angaben z.B. Name und Urheber des Coverbilds, Mitwirkenden bei Layout und Satz, zu einer möglichen Förderung (z. B. DFG) mitliefern. Auf Anfrage können Sie auch von uns eine Mustertitelseite erhalten.

Ordnen Sie die Seitenzahlen so an, dass sie für beidseitigen Druck geeignet sind (das heißt mittig oder alternierend rechts / links; ungerade Seiten rechts). Neue Teile der Arbeit (Vorwort, Inhaltsverzeichnis, Einleitung, Literaturverzeichnis usw.) beginnen auf einer rechten (ungeraden) Seite (eventuell Leerseiten einfügen, mitzählen, nicht beziffern). Bei Sammelwerken verschiedener Beiträger sollte jeder Aufsatz auf einer rechten (ungeraden) Seite (eventuell Leerseiten einfügen, mitzählen, nicht beziffern) beginnen.

Kopf- und Fußzeilen müssen ebenfalls für beidseitigen Druck eingerichtet werden. Kopfzeilen müssen einzeilig formatiert sein.

## **Abbildungen, Grafiken, Tabellen**

Grafiken sollten in Word über den Menüpunkt *Einfügen/Grafik/aus Datei* in den Text eingefügt werden. Das Einfügen über *kopieren* und *einfügen* kann zu Problemen beim Druck führen. Abbildungen wie Fotos, farbige Grafiken und Strichzeichnungen müssen eine Auflösung von mindestens 600 dpi haben.

Bei Tabellen, Abbildungen und Karten müssen – auch in der Verkleinerung – alle Legenden und Zeichen gut zu erkennen, Linien hinreichend stark und Graustufen voneinander zu unterscheiden sein. Hintergrundfüllungen (Schattierungen) sind zu vermeiden. Säulendiagramme bitte entweder gar nicht oder mit starker Rasterung bzw. Punkt- oder Strichmusterung füllen.

Bei einigen Reihen besteht die Möglichkeit, ein **Bild auf dem Cover** einzubinden. Sie können uns gerne ein passendes digitales Bild in geeigneter Auflösung (mindestens 600 dpi, siehe oben) zur Verfügung stellen. Bitte beachten Sie dabei, dass Sie für dieses Bild die entsprechenden **Verwertungsrechte** besitzen und diese an uns abtreten können müssen. Wir benötigen hierfür einen entsprechenden Nachweis.

#### **Barrierefreiheit**

Wir empfehlen Ihnen, Ihr Dokument möglichst **barrierefrei/-arm** zu gestalten. Damit folgen wir de[r Richtlinie 2102](https://eur-lex.europa.eu/legal-content/DE/TXT/?uri=CELEX%3A32016L2102) der Europäischen Union.

Checkliste der Anforderungen an ein digitales Word-Dokument<sup>[5](#page-4-0)</sup>:

- − Zusätzlich zum **Dateinamen** ist auch ein **Dokumententitel** in den Dateieigenschaften eingetragen.
- − Alle im Dokument verwendeten **Sprachen** sind installiert und aktiviert. Alle Textabschnitte und Wörter, die nicht in der Hauptsprache des Dokumentes formuliert wurden, sind in der entsprechenden **Sprache** gekennzeichnet.
- − Alle Textelemente des Textes sind durch eine **Formatvorlage** semantisch ausgezeichnet.
- − Über die **Formatvorlagen** sind alle **Überschriften** in einer logischen Hierarchie angeordnet, die auch die Lesereihenfolge korrekt wiedergibt.

<span id="page-4-0"></span><sup>5</sup> Sarah Böhlau: Anleitung zum Erstellen eines barrierefreien Dokumentes mit Microsoft Word inkl. Umwandlung in PDF. Link[: https://www.uni-bamberg.de/fileadmin/user\\_up](https://www.uni-bamberg.de/fileadmin/user_upload/Anleitung_zur_Erstellung_barrierefreier_Word_Dateien.pdf)[load/Anleitung\\_zur\\_Erstellung\\_barrierefreier\\_Word\\_Dateien.pdf](https://www.uni-bamberg.de/fileadmin/user_upload/Anleitung_zur_Erstellung_barrierefreier_Word_Dateien.pdf) 

- − Es befinden sich keine **Leerstellen** im Dokument, die durch den gehäuften Einsatz von Leerzeichen oder Leerzeilen erzwungen worden sind.
- − Alle verwendeten Zeichen und **Symbole** sind semantisch korrekt repräsentiert und haben einen **Unicode**-Eintrag.
- − **Relevante Bildelemente** werden durch **Alternativtexte** ergänzt.

Auch außerhalb von Bildern und Grafiken werden keine Inhalte nur über **visuelle Signale** übermittelt, zum Beispiel über Schriftfarben und Kontraste.

**Dekorative Elemente** sind als solche markiert.

- − Für **Hyperlinks** ist die Option der **Quickinfo** ausgefüllt.
- − Die **Seitenzahlen** stimmen mit der **Seitennummerierung** überein.

Beachten Sie außerdem: **Je komplexer Ihr Dokument strukturiert ist, desto schwieriger ist die Barrierefreiheit sicherzustellen.** Halten Sie es (nach Möglichkeit) einfach.

Nähere Informationen zur digitalen Barrierefreiheit sowie eine detaillierte Anleitung zur Erstellung barrierefreier Dokumente mit Microsoft Word finden Sie [hier.](https://www.uni-bamberg.de/intranet/arbeitsplatz/dokumente/barrierefrei/)

# **ORCID**

Sollten Sie noch keine **ORCID iD** haben, empfehlen wir Ihnen ausdrücklich, sich bei [ORCID](https://orcid.org/) zu registrieren. Wenn Sie an der Otto-Friedrich-Universität Bamberg tätig sind, stellen Sie bitte sicher, dass Ihr ORCID-Profil mit dem [FIS](https://fis.uni-bamberg.de/) verknüpft ist. Externe Autoren und Autorinnen geben beim Hochladen der Datei im FIS bitte im Bemerkungsfeld die jeweiligen iDs an.

*Hinweis zu Sammelbänden:* Bitte geben Sie die ORCID iDs direkt bei den Aufsätzen an. Wir möchten Sie bitten, den ORCID Icon (frei herunterladbar unter[: https://commons.wikimedia.org/wiki/File:ORCID\\_iD.svg](https://commons.wikimedia.org/wiki/File:ORCID_iD.svg) ) zu verwenden und mit dem jeweiligen Profil zu verlinken. Er sollte hinter den Namen des Verfassenden eingefügt werden, die iD nachfolgend:

Vorname Nachname **10** 0000-0001-2345-6789

Zum Beispiel:

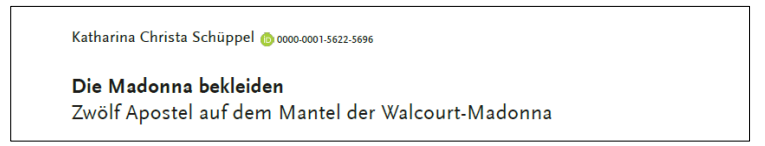

Weitere Informationen zu ORCID an der Otto-Friedrich-Universität Bamberg finden Sie [hier.](https://www.uni-bamberg.de/ub/forschen-und-publizieren/orcid/) 

## **Lieferung des Manuskriptes / PDF-Einstellungen**

Bitte liefern Sie das Dokument als ungeschützte PDF-Datei an den Verlag. Bei diesem Format werden die im Textverarbeitungsprogramm (wie z.B. Word) festgelegten Schriftgrößen, Positionen der Bilder, Seitenwechsel, Zeilenumbrüche, Absätze, etc., in eine für die Archivierung geeignete Datei übertragen. Es empfiehlt sich, das PDF möglichst auf dem Computer zu erstellen, an dem Sie auch Ihre Originaldatei erstellt haben. Besonders Word-Dateien können an einem anderen PC ganz anders aussehen.

Bitten achten Sie bei der Umwandlung der Original-Datei in eine PDF-Datei unbedingt darauf, dass alle **Schriften eingebettet** werden. Nutzen Sie für die Konvertierung nicht die Standardeinstellung, sondern wählen Sie die für den Druck besser geeignete Einstellung *Druckausgabequalität*. Diese Einstellungen können in der Druckmaske vorgenommen werden. Bitte überprüfen Sie Ihre Datei nach der PDF-Konvertierung auf unerwünschte Leerseiten, Verschiebungen, etc. Im [Forschungsinformations](http://opus4.kobv.de/opus4-bamberg/home)[system \(FIS\)](http://opus4.kobv.de/opus4-bamberg/home)können Sie uns die Metadaten zu Ihrem Dokument angeben und Ihr vollständiges und druckfertiges Dokument hochladen.

### **Forschungsdaten**

Die zu Ihrer UBP-Publikationen gehörenden Forschungsdaten können Sie ebenfalls veröffentlichen. Diese stellen eine eigenständige, zitierbare und nachnutzbare wissenschaftliche Leistung dar. Forschungsdaten sind Daten, die im Zuge wissenschaftlicher Vorhaben z. B. durch Digitalisierung, Quellenforschungen, Experimente, Messungen, Erhebungen oder Befragungen entstehen. Disziplinspezifisch gibt es große Unterschiede hinsichtlich der entstehenden Formate und der Erhebungsmethoden. So zählen z. B. Textdaten, 3D-Modelle, Videos und Fotos, aber auch Statistiken, Annotationen oder Beobachtungsdaten zu Forschungsdaten.

Möchten Sie sich über die verschiedenen Möglichkeiten zur Veröffentlichung von Forschungsdaten informieren, wenden Sie sich gerne per E-Mail [fdm@uni-bamberg.de](mailto:fdm@uni-bamberg.de) oder Telefon +49 951/863-1536 an den FDM-Service. Das Team unterstützt Sie sehr gerne zu allen Fragen rund um das Forschungsdatenmanagement. Weiterführende Informationen finden Sie auf der [Website.](https://www.uni-bamberg.de/ub/forschen-und-publizieren/forschungsdaten/faqs-zum-fdm/)

#### **Urheberrecht**

Bitte beachten Sie, dass Sie für alle in Ihrem Manuskript verwendeten Abbildungen und Schriften die Rechte innehaben. Schriften, die nicht standardmäßig auf Ihrem Rechner installiert sind, sind in der Regel lizenzpflichtig. Der Verlag übernimmt keine Haftung.

*Stand: 25.01.2023 University of Bamberg Press*